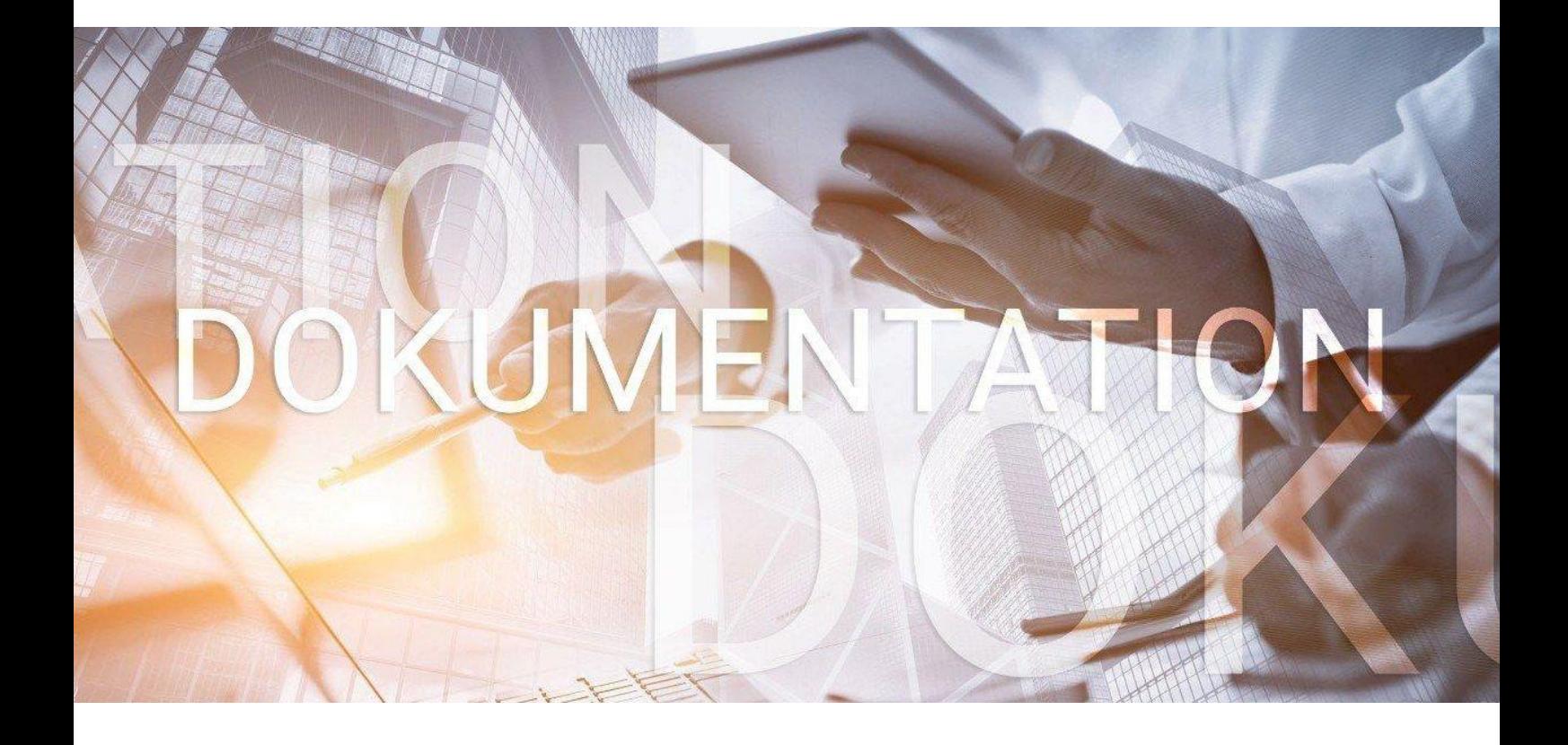

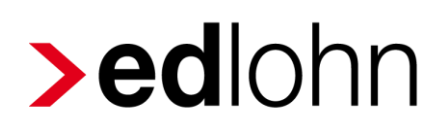

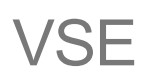

Verdienststrukturerhebung

### **Inhaltsverzeichnis**

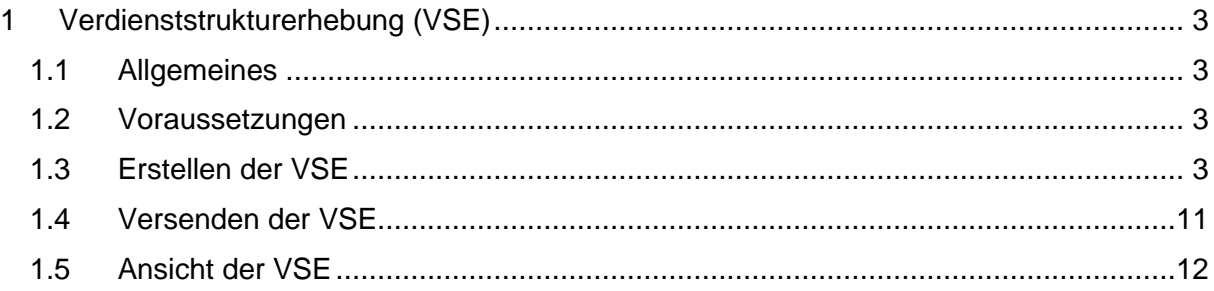

© 2019 by eurodata AG

Großblittersdorfer Str. 257-259, D-66119 Saarbrücken

Telefon +49 681 8808 0 | Telefax +49 681 8808 300

Internet: [www.eurodata.de](http://www.eurodata.de/) E-Mail: [info@eurodata.de](mailto:info@eurodata.de)

Version: 1.1 Stand: 21.05.2019

Diese Dokumentation wurde von **eurodata** mit der gebotenen Sorgfalt und Gründlichkeit erstellt. **eurodata** übernimmt keinerlei Gewähr für die Aktualität, Korrektheit, Vollständigkeit oder Qualität der Angaben in der Dokumentation. Weiterhin übernimmt **eurodata** keine Haftung gegenüber den Benutzern der Dokumentation oder gegenüber Dritten, die über diese Dokumentation oder Teile davon Kenntnis erhalten. Insbesondere können von dritten Parteien gegenüber **eurodata** keine Verpflichtungen abgeleitet werden. Der Haftungsausschluss gilt nicht bei Vorsatz oder grober Fahrlässigkeit und soweit es sich um Schäden aufgrund der Verletzung des Lebens, des Körpers oder der Gesundheit handelt.

### <span id="page-2-0"></span>**1 Verdienststrukturerhebung (VSE)**

#### <span id="page-2-1"></span>**1.1 Allgemeines**

Alle 4 Jahre werden Unternehmen vom Statistischen Landesamt aufgefordert, Angaben zur Verdienststruktur des Unternehmens bekannt zu geben.

In der Verdienststrukturerhebung werden Daten zu Verdiensten erfasst. Sie sind untergliedert nach Wirtschaftszweigen und persönlichen Angaben über die Arbeitnehmer wie Geschlecht, Geburtsjahr, die Dauer der Unternehmenszugehörigkeit, Beruf und Ausbildungsabschluss. Zudem werden Merkmale über das Beschäftigungsverhältnis erhoben: Anzahl der bezahlten Arbeitsstunden, Angaben zu Tarifvertrag, Leistungsgruppe, Art der Beschäftigung und den Umfang des Urlaubsanspruchs.

Für die Erhebung, Prüfung und Aufbereitung der Länderergebnisse sind die Statistischen Ämter der Länder zuständig. Aufgabe des Statistischen Bundesamtes ist die methodische Vorbereitung und Weiterentwicklung dieser Statistik sowie die Zusammenführung der Länderergebnisse zu einem Bundesergebnis und dessen Veröffentlichung.

Die Verdienststrukturerhebung wird seit dem Jahr 1951 durchgeführt. Seit dem Berichtsjahr 2006 findet sie regelmäßig alle vier Jahre statt.

#### <span id="page-2-2"></span>**1.2 Voraussetzungen**

Um eine Erhebung in edlohn zu erstellen, muss der Dezember des angeforderten Berichtsjahres abgerechnet sein.

#### <span id="page-2-3"></span>**1.3 Erstellen der VSE**

Markieren Sie zum Erstellen der Verdienststrukturerhebung im Abrechnungsmonat Dezember stehend die Firma und gehen über den Menüpunkt *Bescheinigungen/Vorlagen/Erhebungen*.

Über *Neu > Erhebungen für eStatistik > Verdienststrukturerhebung 2018* gelangen Sie zur Auswahl, die man dann durch *Ok* bestätigt.

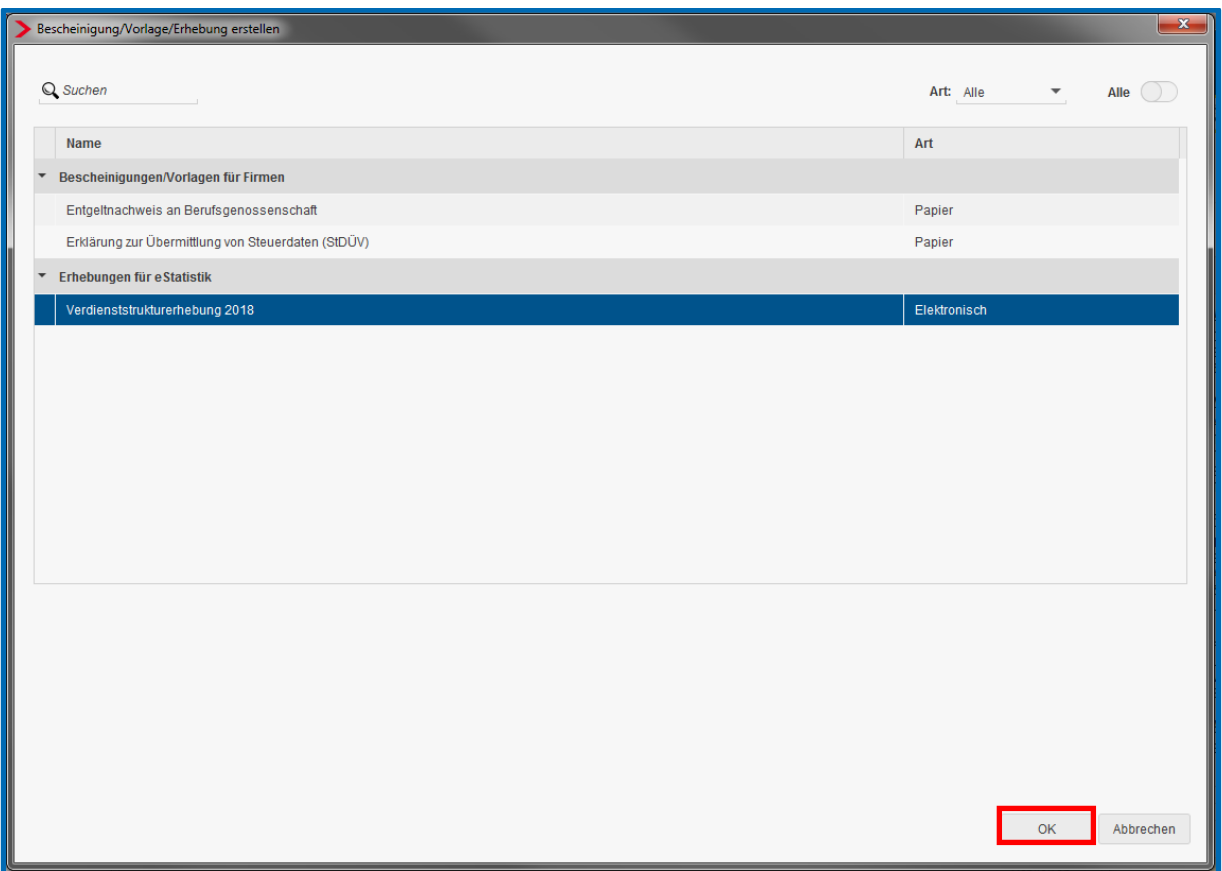

Die so erzeugte Verdienststrukturerhebung hat den Status *unvollständig*. Über den Button *Bearbeiten/Ansicht* kann die Erhebung geöffnet werden, damit die fehlenden Angaben ergänzt werden können. Alle Felder mit einem roten Warnsymbol sind Pflichtfelder.

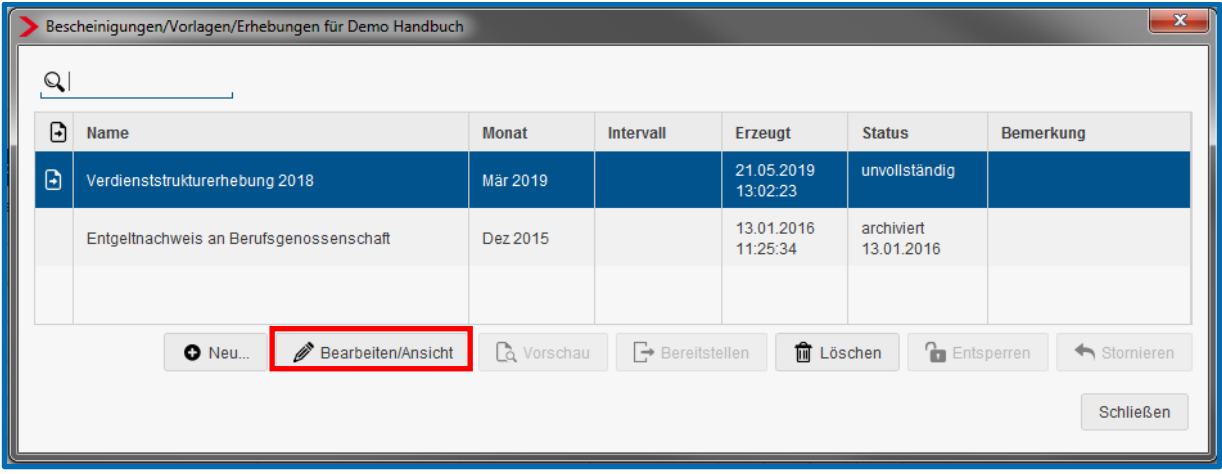

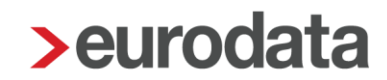

Ist die Verdienststrukturerhebung geöffnet, befinden sich auf der linken Seite vier Menüpunkte:

- **Betriebsstätten**
- **Allgemein**
- **Verdienstregelung**
- **Arbeitnehmer**

Erst wenn an allen Menüpunkten kein rotes Warnsymbol mehr vorhanden ist, kann die VSE bereitgestellt werden.

Der Menüpunkt *Betriebstätten* enthält die zwei Unterpunkte *Relevante Betriebsstätten* und *Versandart*.

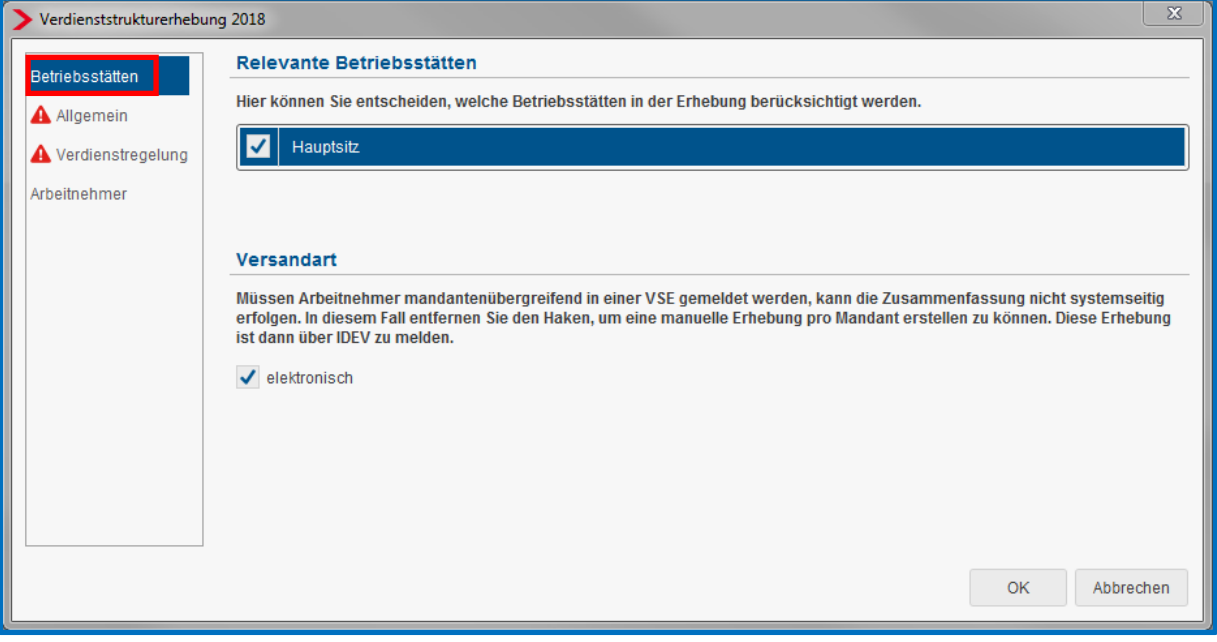

Unter *Relevante Betriebsstätten* wird eine Tabelle mit allen bei dem Mandanten abgerechneten Betriebsstätten angezeigt. Sie haben hier die Möglichkeit, die Häkchen zu entfernen. Dies hat dann zur Folge, dass die Arbeitnehmer dieser Betriebsstätte nicht in der VSE enthalten sind.

Unter *Versandart* wird angegeben, ob die VSE elektronisch über edlohn versendet werden soll. Müssen Sie eine VSE mandantenübergreifend unter der gleichen Identnummer erstellen, haben Sie über dieses Merkmal die Möglichkeit, den elektronischen Versand zu verhindern, indem Sie den Haken entfernen. Die Abgabe/Versand der VSE erfolgt dann nicht über edlohn systemseitig, sondern muss durch Sie im Programm IDEV des Statistischen Landesamtes durchgeführt werden.

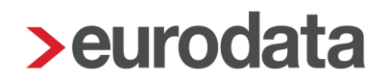

Der nächste Menüpunkt *Allgemein* enthält die zwei Unterpunkte *Angaben zum Unternehmen* und *Angaben zum Betrieb*.

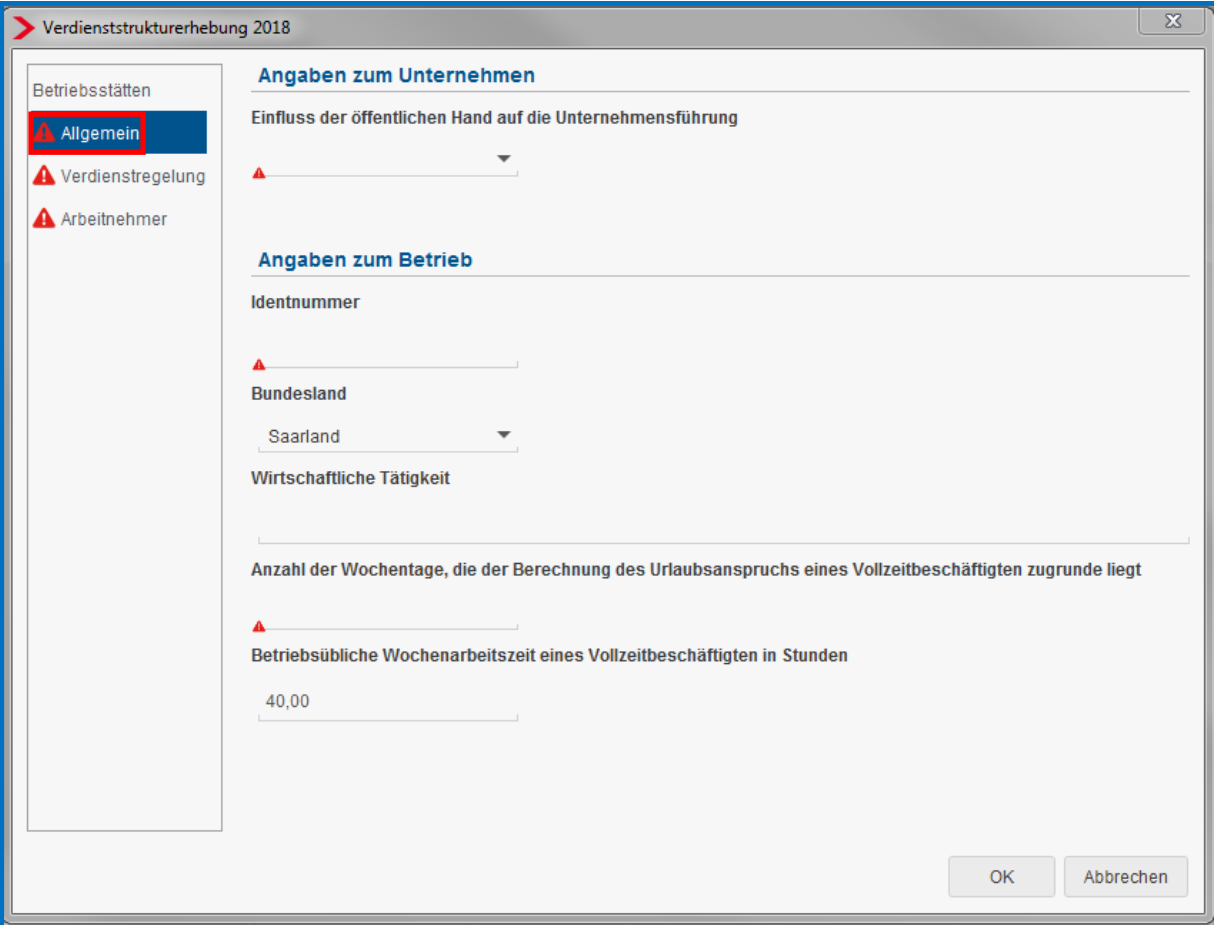

Unter *Angaben zum Unternehmen* wird nun das Merkmal *Einfluss der öffentlichen Hand auf die Unternehmensführung* angezeigt. Die Auswahlmöglichkeiten sind hier *bis 50 %* und *mehr als 50 %.*

Unter *Angaben zum Betrieb* werden Angaben zur Identnummer, dem Bundesland, der Wirtschaftlichen Tätigkeit, Anzahl der Wochentage und der betriebsüblichen Wochenarbeitszeit abgefragt.

Alle Felder mit dem roten Warnsymbol sind Pflichtfelder.

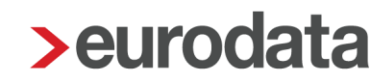

Bei dem nächsten Menüpunkt *Verdienstregelung* sind verschiedene Vorgehensweisen zu unterscheiden.

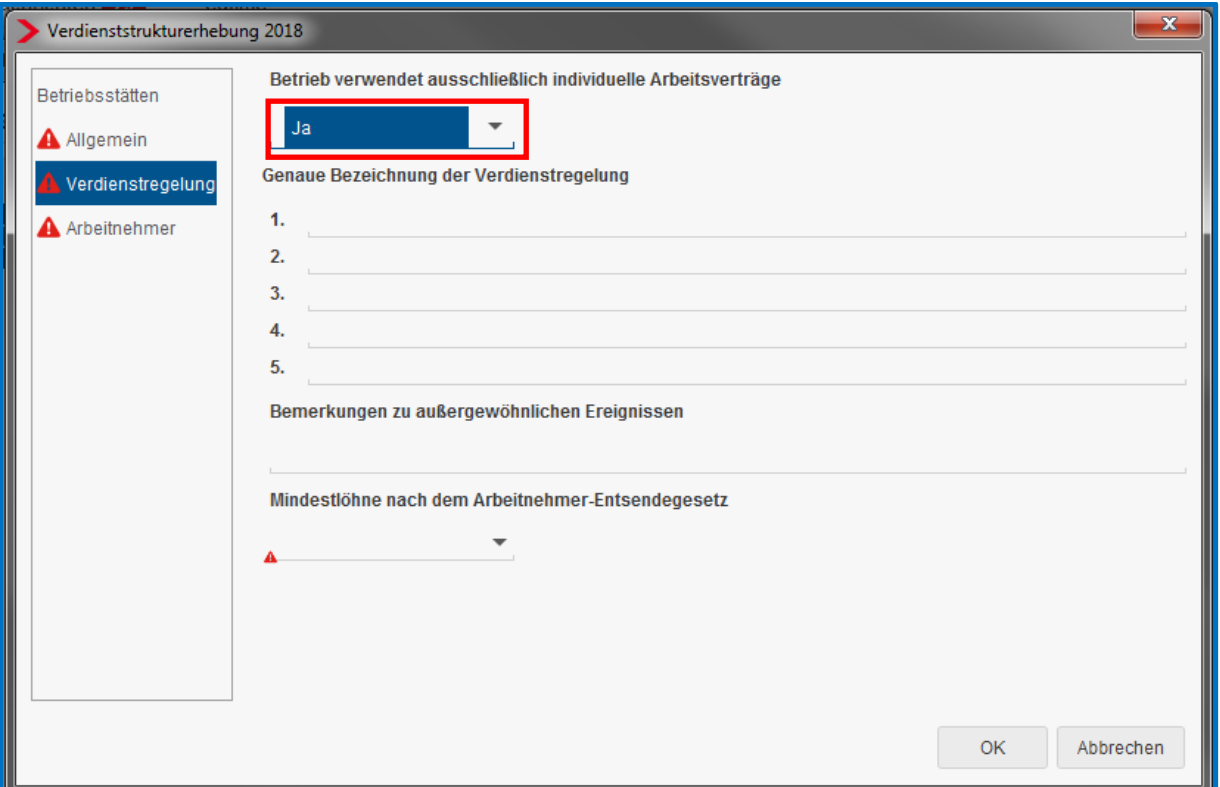

Im Merkmal *Betrieb verwendet ausschließlich individuelle Arbeitsverträge* ist *Ja* geschlüsselt.

In diesem Fall müssen Sie unter dem Merkmal *Genaue Bezeichnung der Verdienstregelung* keine Eintragung vornehmen. Es wird systemseitig 99999999999 bei der ersten Verdienstregelung vorbelegt. Dieser Wert ist als Platzhalter für die individuellen Arbeitsverträge notwendig und wird auch in die erste Spalte der *Verdienstregelung* unter dem Menüpunkt *Arbeitnehmer* übernommen.

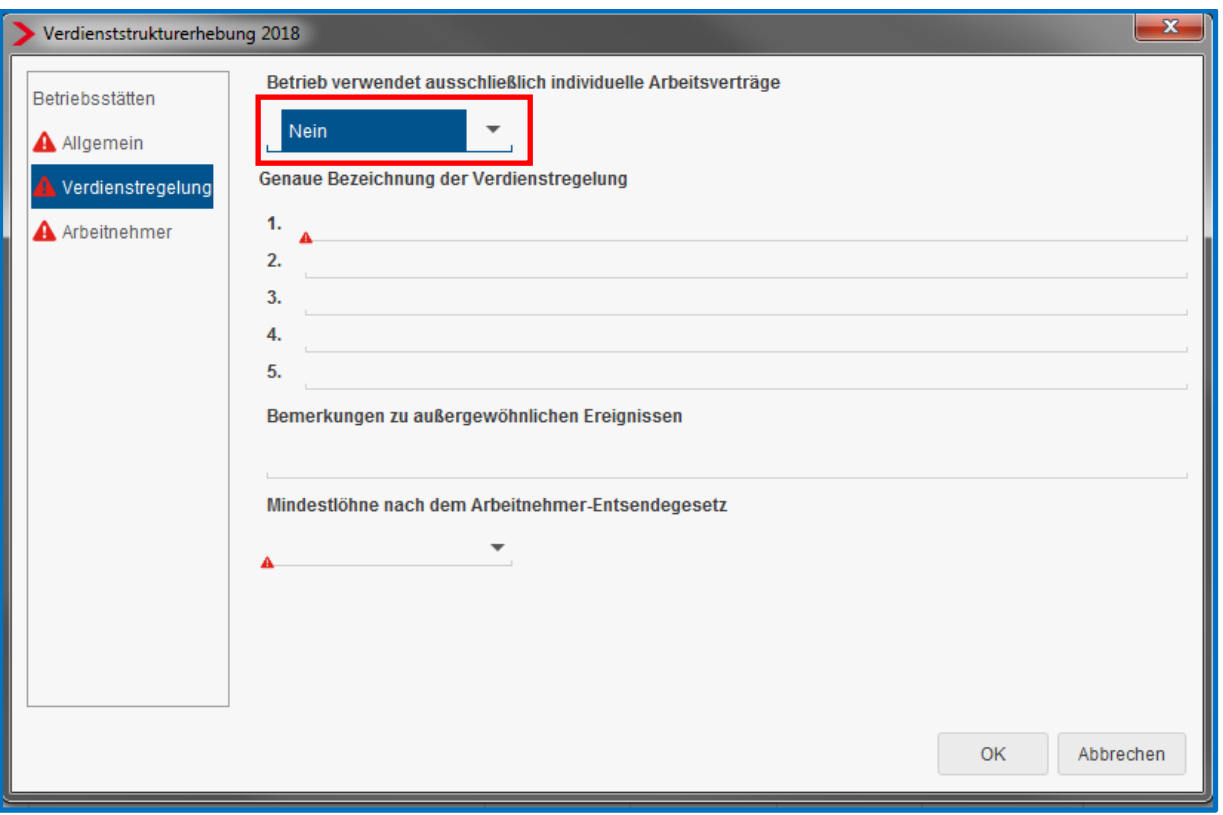

Im Merkmal *Betrieb verwendet ausschließlich individuelle Arbeitsverträge* ist *Nein* geschlüsselt:

In diesem Fall müssen Sie unter dem Merkmal *Genaue Bezeichnung der Verdienstregelung* die im Betrieb verwendeten Verdienstregelungen (Tarifverträge) erfassen.

Es ist mindestens der Eintrag einer Regelung notwendig.

Die Schlüsselung *Nein* und das Erfassen der Verdienstregelungen hat zur Folge, dass unter dem Menüpunkt *Arbeitnehmer* in der Spalte *Verdienstregelung* rote Warnsymbole angezeigt werden.

Alle Felder mit dem roten Warnsymbol sind Pflichtfelder.

Neben den beiden oben genannten Merkmalen sind hier noch Angaben zu außergewöhnlichen Ereignissen sowie zum Mindestlohn zu tätigen.

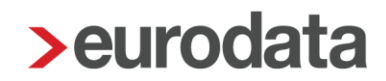

#### Besonderheit:

Im Merkmal *Betrieb verwendet ausschließlich individuelle Arbeitsverträge* ist *Nein* geschlüsselt, im zu meldenden Betrieb werden aber neben Verdienstregelungen (Tarifverträge) auch individuelle Arbeitsverträge verwendet. In diesem Fall muss unter dem Merkmal *Genaue Bezeichnung der Verdienstregelung* der Eintrag von im Betrieb verwendeten Verdienstregelungen (Tarifverträge) erfolgen. Außerdem muss in einer Verdienstregelung die *Bezeichnung* 99999999999 erfasst werden. Dieser Wert ist als Platzhalter für die individuellen Arbeitsverträge notwendig.

Diese Schlüsselung hat dann wiederum zur Folge, dass unter dem Menüpunkt Arbeitnehmer in der Spalte *Verdienstregelung* rote Warnsymbole angezeigt werden.

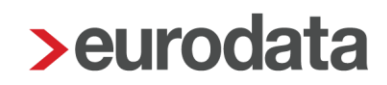

Der Menüpunkt *Arbeitnehmer* enthält eine Auflistung der zu meldenden Arbeitnehmer in tabellarischer Form.

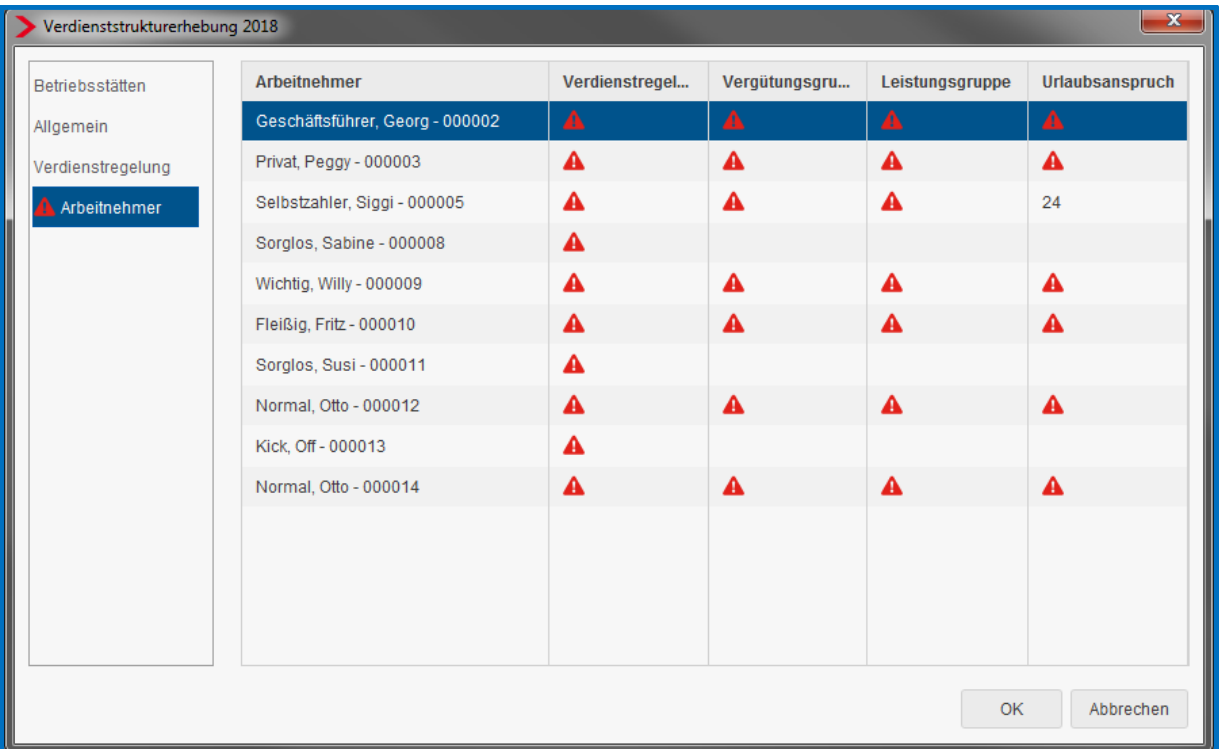

Haben Sie unter dem Menüpunkt *Verdienstregelung* bei *Genaue Bezeichnung der Verdienstregelung* etwas hinterlegt, stehen diese Verdienstregelungen unter *Lfd. Nummer der Verdienstregelung* zur Auswahl zur Verfügung.

Im nächsten Schritt muss entweder die Vergütungsgruppe oder die Leistungsgruppe pro Arbeitnehmer erfasst werden.

Haben Sie bei den Angaben zur Vierteljährlichen Verdiensterhebung VVE bereits eine Leistungsgruppe hinterlegt, wird diese für die VSE übernommen und hier systemseitig vorbelegt.

Danach muss der Urlaubsanspruch pro Arbeitnehmer erfasst werden.

Haben Sie in den *Abrechnungsdaten* des Arbeitnehmers im Merkmal *Url-Anspruch akt Jahr* einen Wert erfasst, wird dieser in die VSE übernommen und systemseitig in der Spalte *Urlaubsanspruch* vorbelegt.

Ist ein Wert vom System vorbelegt, können Sie ihn bei Bedarf abändern.

#### <span id="page-10-0"></span>**1.4 Versenden der VSE**

Sind alle Pflichtangaben in der Erhebung erfasst (es werden keine roten Warnsymbole angezeigt), ändert sich der Status von *unvollständig* auf *vorläufig* und die Erhebung kann nun über den Button *Bereitstellen* zum Versand bereitgestellt werden.

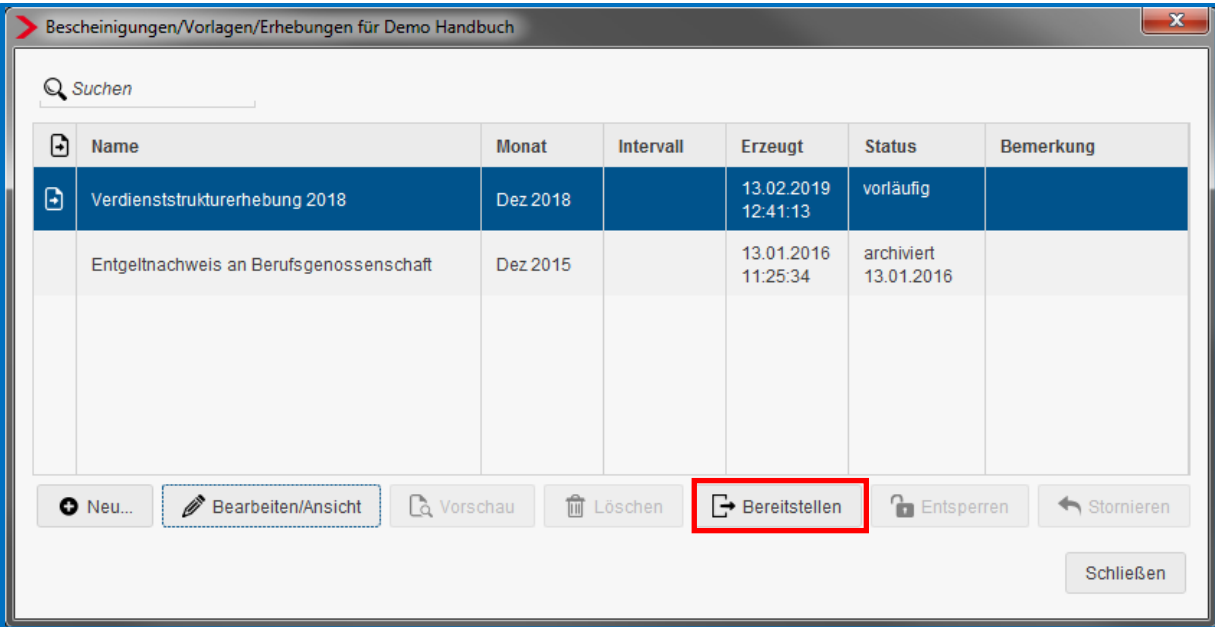

Der Status ändert sich dann in *bereitgestellt*. Der Versand der VSE erfolgt umgehend, nachdem Sie bereitgestellt und den Mandanten gespeichert haben.

Muss in einer bereitgestellten VSE noch eine Änderung vorgenommen werden, kann diese entsperrt und dadurch nochmals für die Bearbeitung freigegeben werden. Ein Stornierungsverfahren gibt es hier nicht. Es gilt das Testamentsprinzip.

### <span id="page-11-0"></span>**1.5 Ansicht der VSE**

Nach dem Bereitstellen kann die VSE unter *Dienste > Verdienststrukturerhebung (VSE)* angesehen werden.

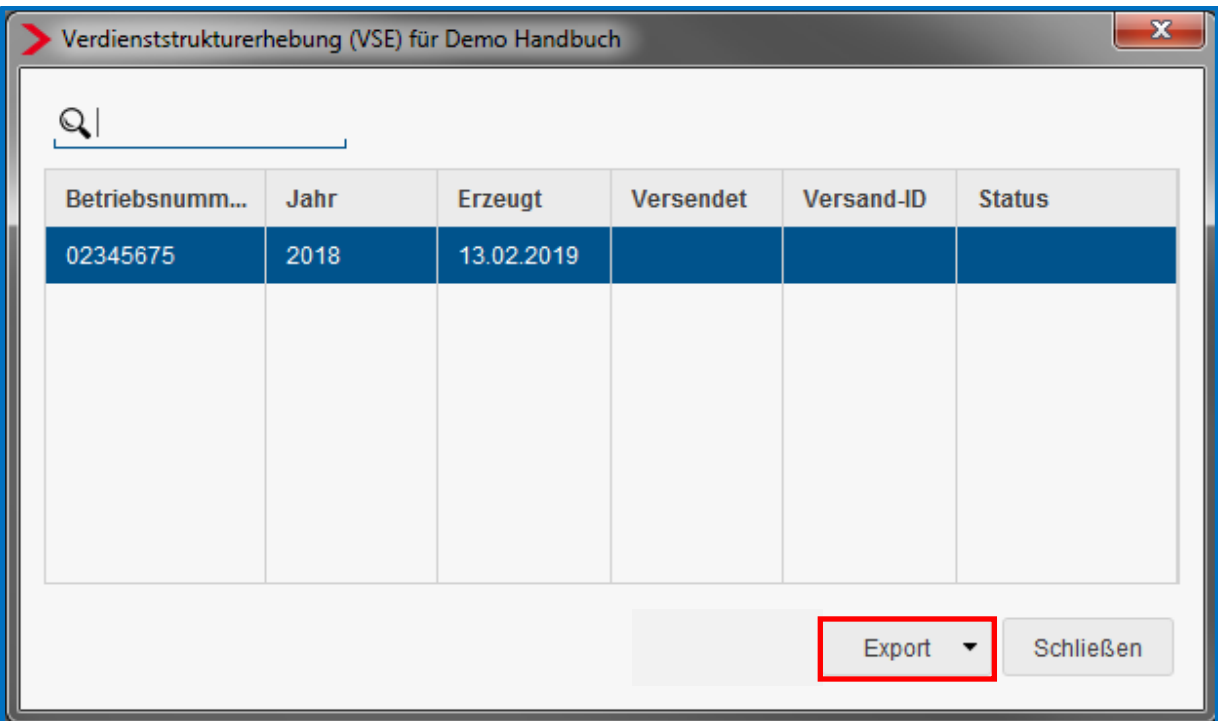

Sind in der VSE mehrere Betriebsstätten enthalten, werden diese in der Spalte *Betriebsnummer* einzeln aufgeführt bzw. über einen Tooltip angezeigt.

Hier haben Sie nun die Möglichkeit, sich die Erhebungsdaten der VSE über den Button *Export* entweder in eine csv-Datei oder ein PDF zu exportieren.

Beim Bereitstellen der Erhebung entsteht eine Leistung VSE.

Für ETL-Berater ist im ETL-Standard die Leistungsnummer 27/4 hinterlegt. Diese muss bei Bedarf ausgewählt werden.

#### **Beachte:**

Bitte erstellen Sie die VSE über edlohn nur in dem Fall, wenn Sie durch das Statistische Landesamt schriftlich dazu aufgefordert wurden.

Die Verdienststrukturerhebung (VSE) ist nicht mit der Vierteljährlichen Verdiensterhebung Staachte:<br>Bitte erstellen Sie die VSE über edlohn nur in dem Fall, wenn Sie durch das Statistische<br>Landesamt schriftlich dazu aufgefordert wurden.<br>Die Verdienststrukturerhebung (VSE) ist <u>nicht</u> mit der Vierteljährlichen V